## THE LINUX **FOUNDATION**

### **ALL-IN-ONE PLATFORM** for:

- **1. Badging** Vendor/Certification LFN {OVP / OVP2.0}
- **2. On-boarding** Operator/Design-Time ONAP {SDC}
- **3. Service Testing**  Operator/Run-Time ONAP {SO/VFC}

# VNF TEST PLATFORM(VTP)

[Kanagaraj.Manickam@Huawei.com](mailto:Kanagaraj.Manickam@Huawei.com)

**CNTT/OVP Contributor** ONAP VNFSDK/VTP PTL ONAP CLI PTL OPNFV Dovetail PTL

LFN 2020 April Virtual Conference

23 rd April 2020

## **VNF/CNF from factory to production – Enabled by OVP** <https://wiki.onap.org/display/DW/OVP+Introduction>

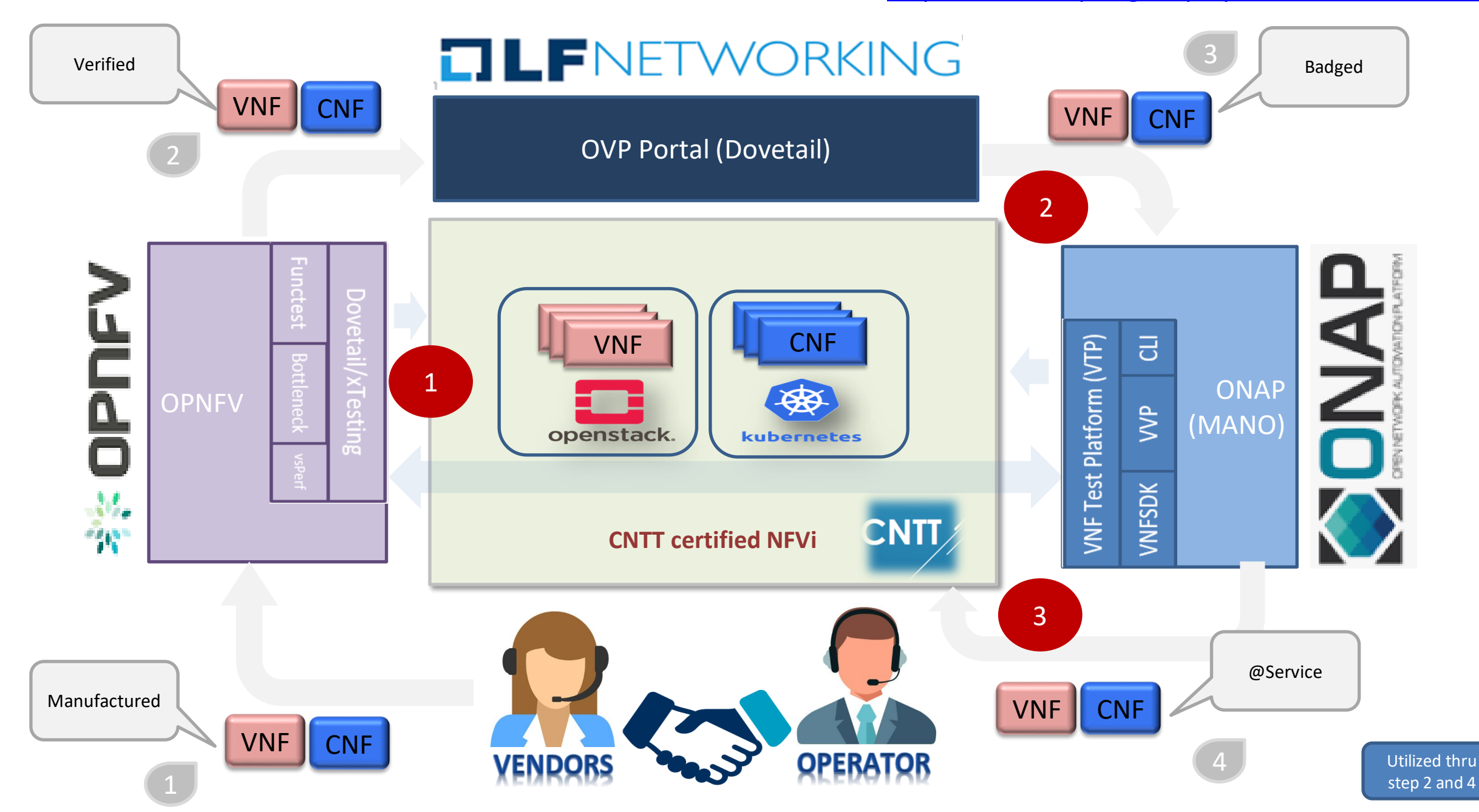

## **Vendor's & Operator's Needs of the moment**

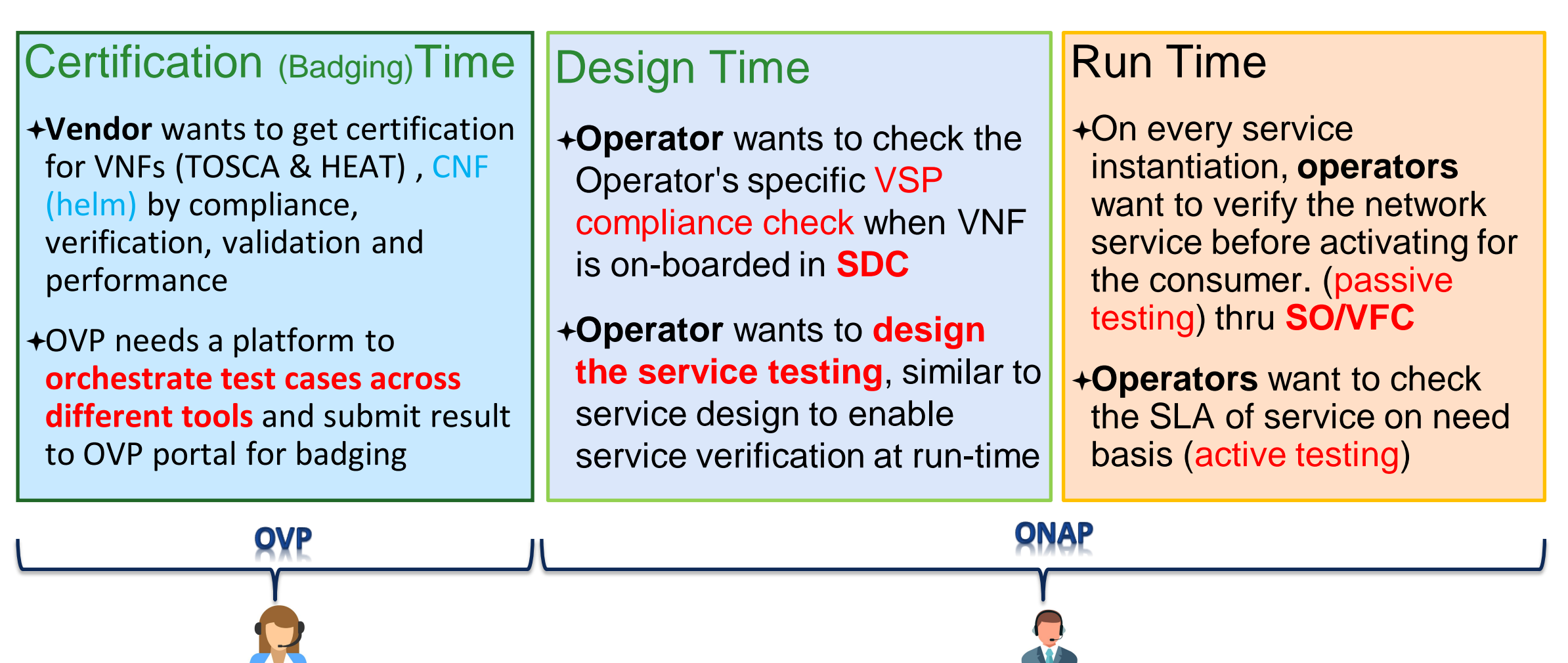

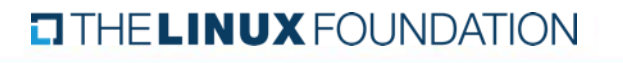

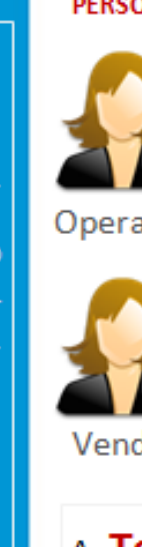

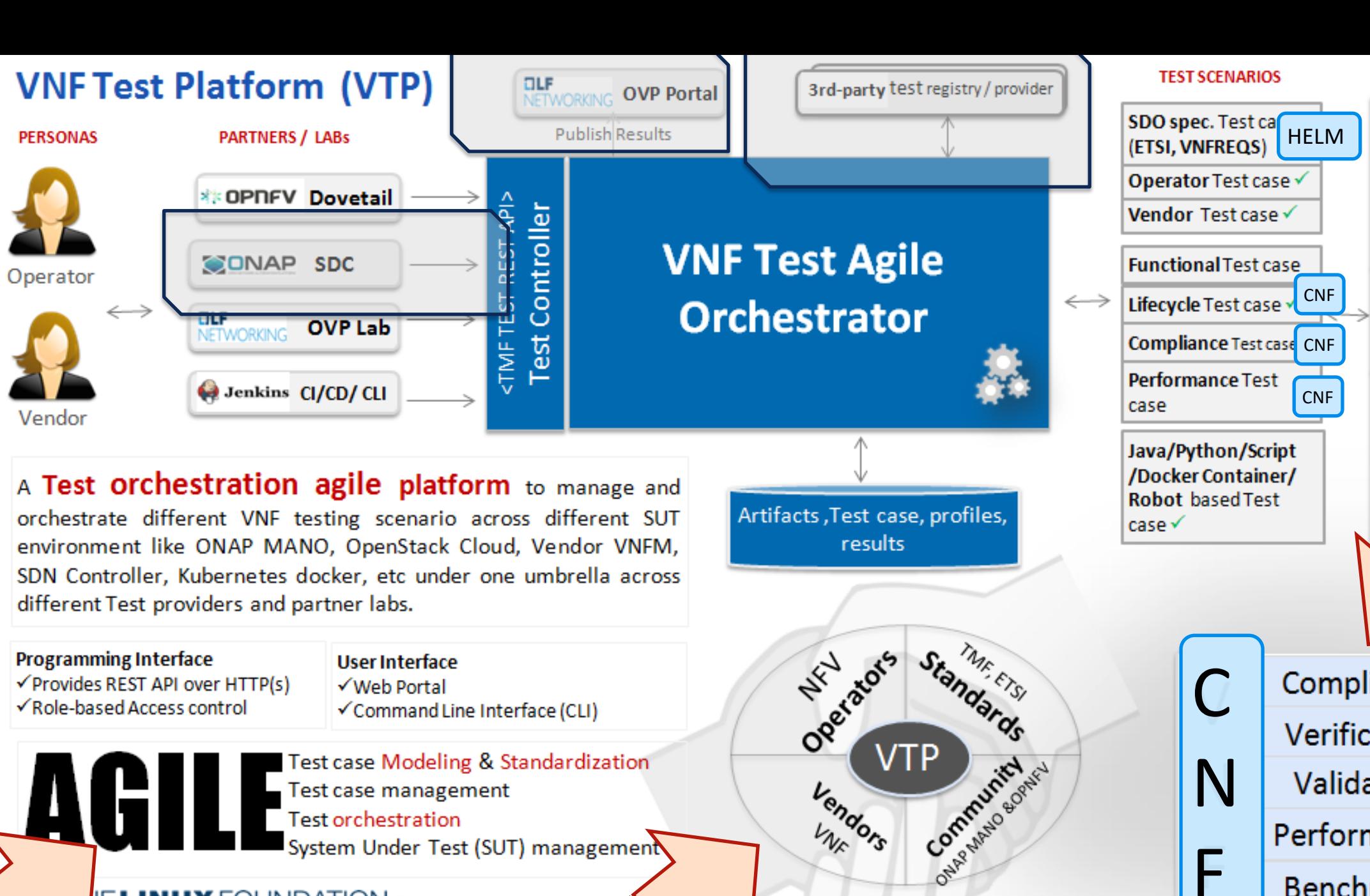

**Test orchestration** System Under Test (SUT) management

### **IE LINUX** FOUNDATION

-- Powered by Open Command Platform (OCOMP) - We alle oxchestrator, part of ONAP CLI project

**ETSI TOSCA HEAT CNTT GSMA STANDARDS** MANO VNF or PNF or CNF **VNF manager.** Compliance Verification E Validation S Performance **Benchmark** -Easy Extensible for testing CNF and PNF-

**ENVIRONMENT** 

Standards MANO VIM VI

## **VTP: Domain model**

![](_page_4_Figure_1.jpeg)

√Test case results are searchable based on artifact, profile, scenario, test-case, metadata as VTP captures every test case execution with parameters and results.

### **TITHE LINUX FOUNDATION**

## **VTP: Domain model**

![](_page_5_Picture_14.jpeg)

√Test case *results* are **searchable** based on artifact, profile, scenario, test-case, metadata as VTP captures every test case execution with parameters and results.

### **O THE LINUX FOUNDATION**

name: csar-validate-r01123

### description: |

The VNF package Manifest file MUST contain: VNF package meta-data, a list of all artifacts (both internal and external) entry's including their respected URI's, an algorithm to calculate a digest and a digest result calculated on the content of each artifacts, as specified in ETSI GS NFV-SOL004. The VNF Package MUST include VNF Identification Data to uniquely identify the resource for a given VNF provider. The identification data must include: an identifier for the VNF, the name of the VNF as was given by the VNF provider, VNF description, VNF provider, and version.

## $\mathbb{R}^{n+1}$  design,  $\mathbb{R}^{n+1}$  design,  $\mathbb{R}^{n+1}$  design,  $\mathbb{R}^{n+1}$  design,  $\mathbb{R}^{n+1}$

 $\begin{array}{ccc} \text{product:} \text{ on } \text{ap-dublin} \ \text{version:} \; 1.0 \end{array}$ service: vnf-compliance author: ONAP VTP Team onap-discuss@lists.onap.org

- name: csar<br>description: CSAR file path<br>long option: csar Can I integrate and collaborate with different test tools from OPNFV, CNCF, ONAP, type: binary<br>is optional: false

 $\overline{\mathbf{v}}$ fd

> fu  $\checkmark$

hi

 $\checkmark$ 

In

results:<br>direction: landscape can I verify my V<sub>NF</sub> while only the check formulation of the check for my Operator specific requirements of the c<br>The comparator specific requirements of the check for my Operator specific requirements of the control of

- 
- description: Error code<br>scope: short
- Can I make it to check my network service current status .<br>Can I make it to check my network service current status ?<br>The contract status ?
	-
	- name: message
	- description: Error message
	- scope: short
	- type: string
	- name: file
	- description: File in which error occured scope: short
	- type: string
	-
	- name: line-no

![](_page_6_Picture_156.jpeg)

■ vtp-validate-csar-r972082.yaml

图 vtp-validate-csar.yaml

 $_{\rm UHC}$ 

![](_page_7_Figure_0.jpeg)

# ONAP : Network Service Test (VNF)

![](_page_8_Figure_1.jpeg)

![](_page_9_Figure_0.jpeg)

# ONAP : Network Service Test (CNF)

![](_page_10_Figure_1.jpeg)

## **VNF Test Platform (VTP) – 3 rd Party Test tool integration – ONAP G release**

![](_page_11_Figure_1.jpeg)

**VIM/NFVI**

SUT Environment

openstack. kubernetes

**VTP** provides profile feature to integrate any 3rd party tool and leverage the test cases from those tools without re-implementing them. And each profile is made 3 parts as given below:

- **1. Auto Discover**  Discovers the available test cases in test tool and produces Test case YAML
- 2. **Auto Register**  Register those discovered YAML into VTP as test cases
- 3. **Executor** Execute the given test cases by using the corresponding test tool

Note: Currently VTP has implemented these features for OVP, ONAP

**TITHE LINUX FOUNDATION** 

![](_page_12_Picture_0.jpeg)

**Thank you** 

## **Adoption of TMF API in VTP**

![](_page_13_Picture_67.jpeg)

# OVP – CNTT Overview

![](_page_14_Figure_1.jpeg)